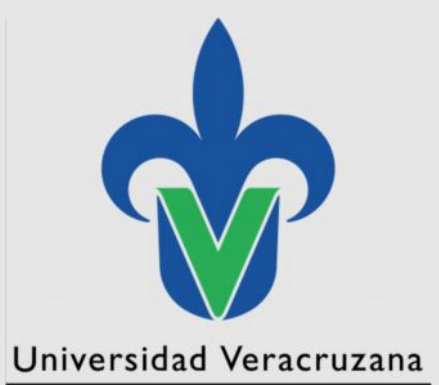

**Dirección de Servicios Informáticos Administrativos**

### Instalación Acceso a SIIU 2012

"Lis de Veracruz: Arte, Ciencia, Luz"

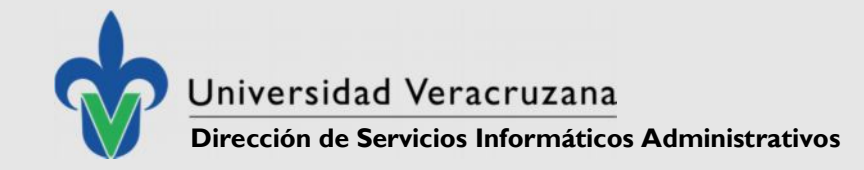

# Requisitos que Deben Cumplir las Computadoras

- Versión Profesional de Windows (7, XP)
- Nombre Estándar del Equipo
- Conexión a la Red de la Universidad Veracruzana (o en su defecto conexión VPN)
- Estar Unida al Dominio correspondiente a nuestra región
- Contar con permisos de Administrador sobre el Equipo
- Contar con Navegador de Internet (Internet Explorer)
- Instalar el Jinitiator
- Instalar Adobe Acrobat 8
- Configuración de la Prevención de Ejecución de Datos (Boot.ini)

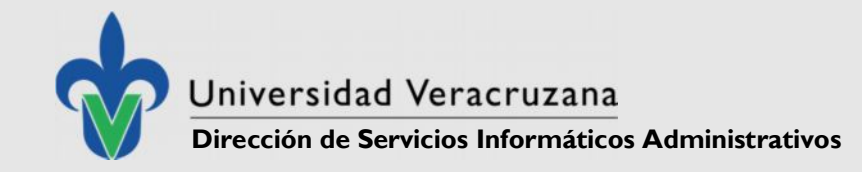

# Requisito 1 -Versión Profesional de Windows

### **Necesaria para**

- 1.- Cumplir con los términos legales de licencias de la Universidad Veracruzana
- 2.- Contar con funciones avanzadas de Red
- 3.- Poder unir al Dominio el Equipo
- 4.- Asignar permisos a Usuarios del Dominio
- 5.- Compartición de Carpetas e Impresoras
- 6.- Acceso a Servidores UV

SIIU

- WSUS Servidor de Actualizaciones
- KMS Servidor de Licencias Windows 7 y Office 2010
- Servidor Antivirus
- 7.- Acceso a la Red Interna (intra.uv.mx)

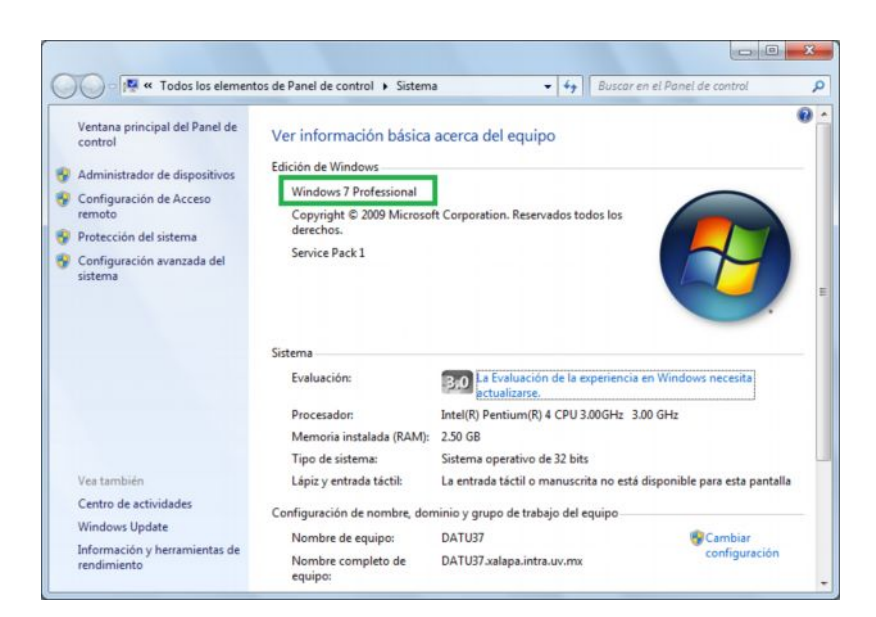

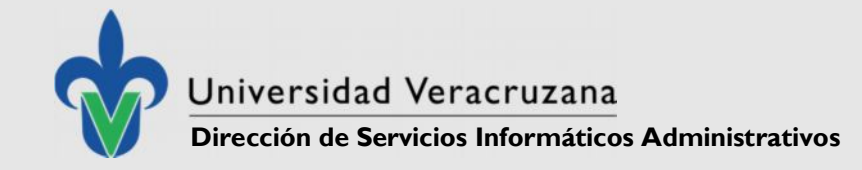

# Requisito 1 -Versión Profesional de Windows

#### **De lo Contrario, no podremos:**

Unir la computadora en cuestión al dominio de nuestra región Asignar Permisos de Usuario Avanzado a los Usuarios del Dominio (Usuarios del SIIU necesitan este nivel de permiso para ejecutarlo) Acceder a los Servidores del SIIU (El SIIU necesita comunicarse

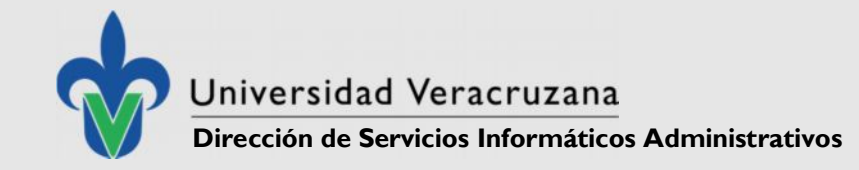

## Requisito 2 – Nombre Estándar del Equipo

#### **Necesario para poder:**

- Unir el equipo al Dominio y Organizarlo dentro de los Servidores de Active Directory
- Permitir direccionamiento desde los servidores de SIIU
- Permitir la Comunicación con el Servidor de licencias de Windows 7 y Office 2010
- Instalar y administrar el Software Antivirus desde el Servidor.

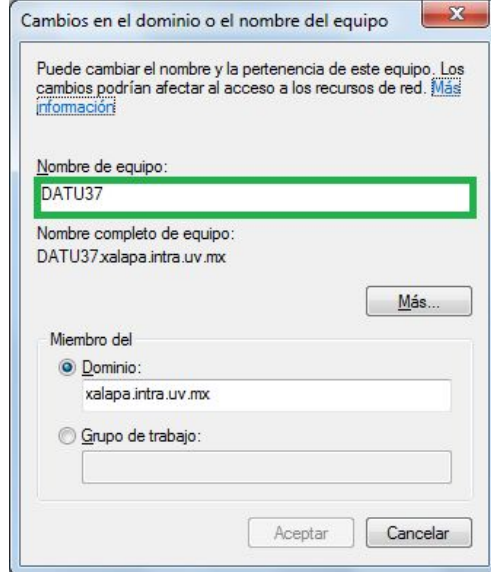

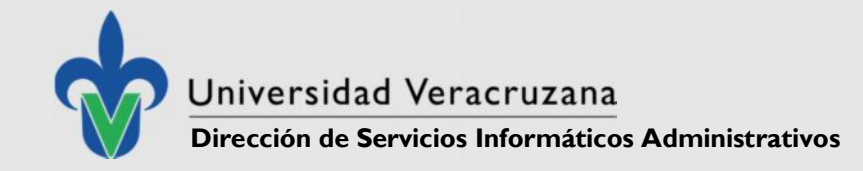

# Requisito 2 – Nombre Estándar del Equipo

**De lo contrario podríamos tener problemas:**

- De Unión al dominio
- Duplicidad de Nombres de Equipo en los Servidores de Active Directory.
- al Licenciar el Equipo
- de Red
- Y por tanto problemas de comunicación con los servidores del SIIU
- al Identificar el equipo, tanto físicamente como a través de la red, en caso de algún conflicto IP.
- Al Obtener la Dirección IP para solución de problemas de conexión a través de **NetBIOS**

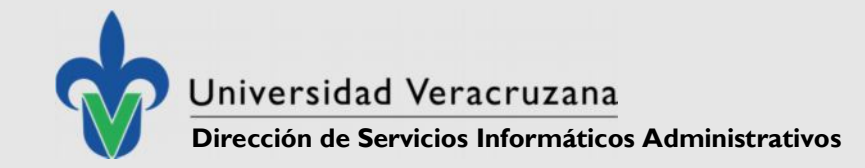

### Requisito 3 – Conexión a la Red de la UV

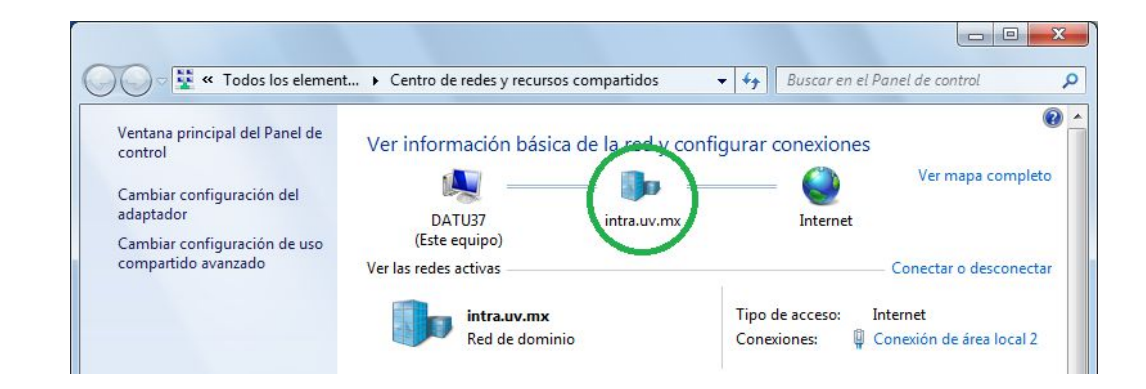

#### **Necesaria para:**

para pertenecer a la Red interna de la Universidad Veracruzana y poder acceder a los servidores de SIIU.

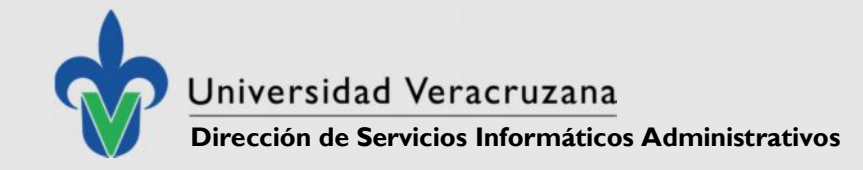

# Requisito 3 – Conexión a la Red de la UV

### **De lo contrario no será posible**

Establecer comunicación con los servidores de Active Directory y del SIIU es decir **NO PODREMOS:**

Unir nuestro equipo al Dominio

No podremos utilizar los nombres de usuarios del dominio para asignar permisos de acceso sobre la computadora en cuestión

No Podremos acceder a los servidores del SIIU ni a sus aplicaciones

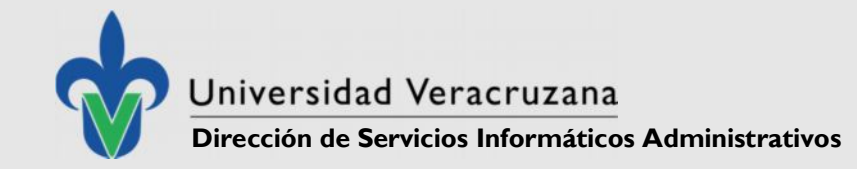

## Requisito 4 – Equipo unido al Dominio

**Para integrar el equipo a los servidores de Active Directory de la Universidad Veracruzana de modo que podamos:**

- Aplicar políticas de permisos de red para acceder a los servidores del SIIU, sobre el equipo, sobre usuarios y sobre grupos.
- Proporcionar permisos a las cuentas del dominio de los usuarios.
- Las Actualizaciones de Windows se descargan de los servidores WSUS de la Universidad Veracruzana evitando tráfico de Internet.

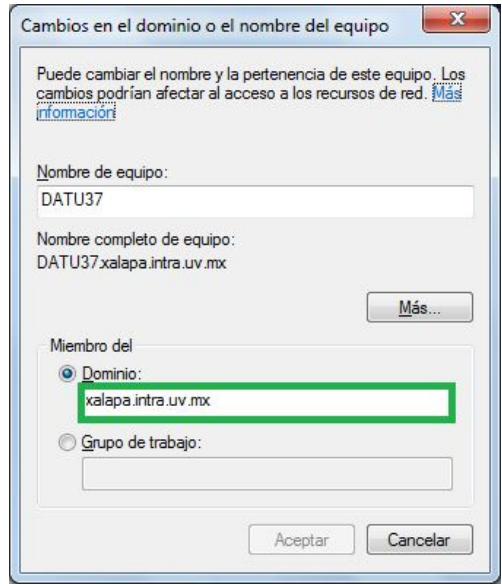

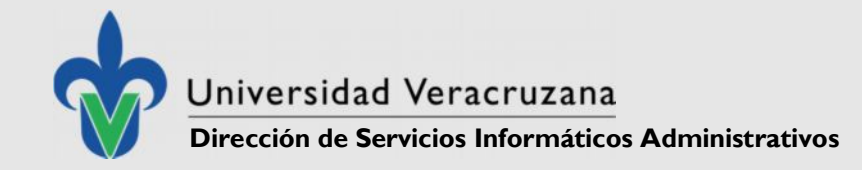

# Requisito 4 – Equipo unido al Dominio

### **De lo contrario podríamos tener problemas de:**

- Acceso a servidores UV (SIIU, WSUS, Servidor de Licencias)
- Asignación de Permisos de Usuarios
- Actualizaciones que afecten el SIIU
- Compartición de Impresoras
- Compartición de Carpetas

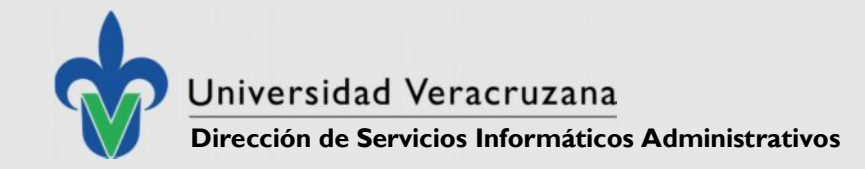

### Requisito 5 – Permisos de Administrador

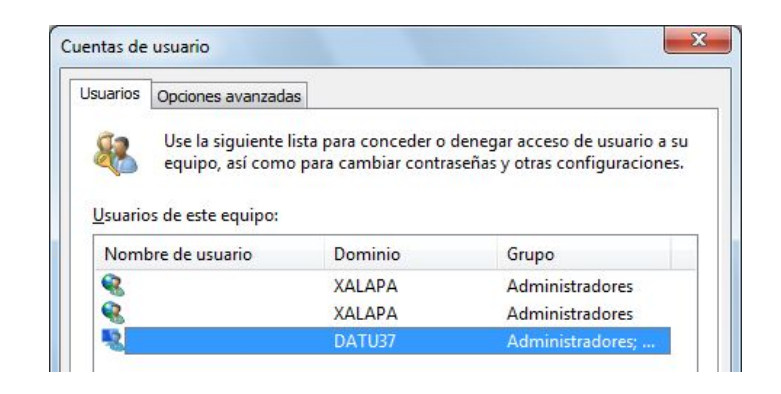

**para llevar a cabo cambios en el equipo tales como:**

- Establecer el Nombre Estándar del Equipo
- Configurar adecuadamente la Dirección IP Del Equipo
- Unir el Equipo Al Dominio
- Configuración de Prevención de Ejecución de Datos
- Instalación del Software Necesario para el SIIU
- Eliminación de Barras de Herramientas y complementos

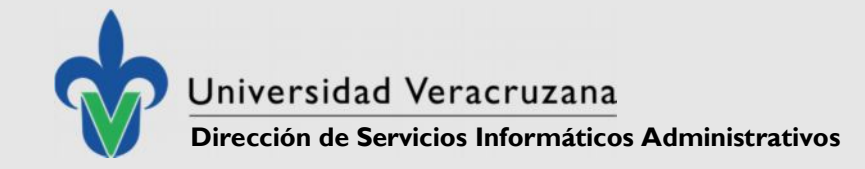

### Requisito 6 – Permisos de Usuario Avanzado

Es necesario que el **usuario del SIIU** a configurar en el equipo cuente con permisos de **Usuario Avanzado** para poder ejecutar el SIIU

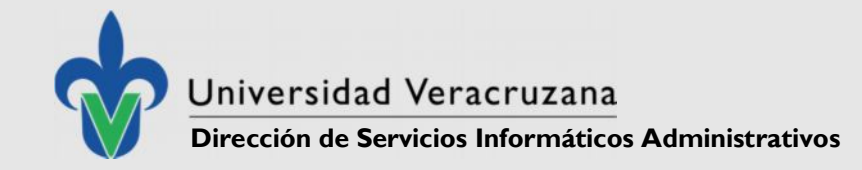

## Requisito 7 – Internet Explorer

Necesario para la comunicación con el SIIU, es la interfaz.

**Preparar el Navegador:**

- **Eliminar el bloqueador de ventanas Emergentes**
- **Eliminar Barras de Herramientas**
- **Deshabilitar complementos del Internet Explorer**
- **Desinstalar el "Windows Live Asistente para el Inicio de Sesión"**

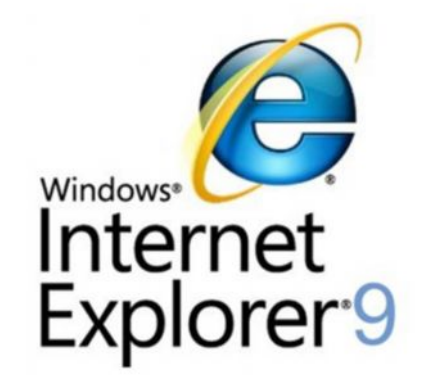

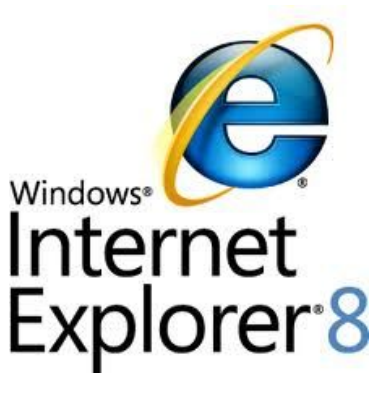

Windows 7 Windows XP

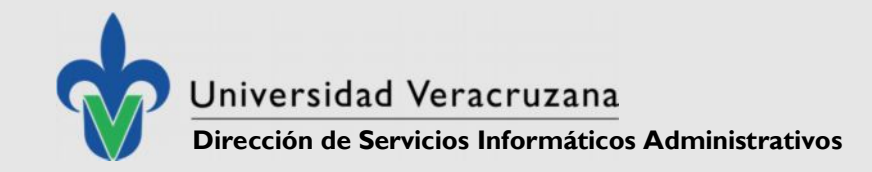

### Requisito 8 – Jinitiator

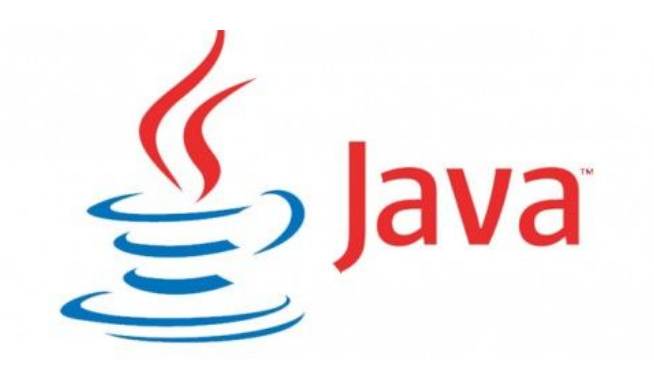

Para que la Computadora Cliente pueda comunicarse al servidor que contiene la Aplicación del SIIU y sus datos contenidos en su Base de Datos.

Dado que el SIIU se encuentra desarrollado en Oracle Forms & Reports y la Base de Datos se encuentra en Oracle, es un componente necesario para que el Internet Explorer pueda ejecutar:

#### **Formas**

De captura o de Consulta

#### **Reportes**

Archivos PDF resultantes de las Consultas o Capturas en el SIIU

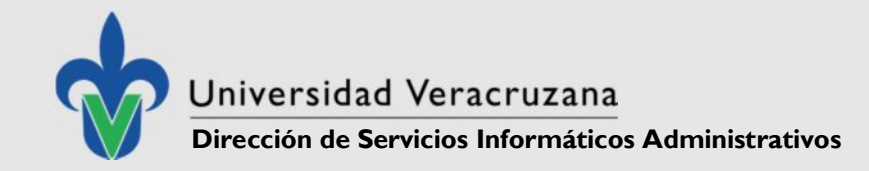

### Requisito 9 – Adobe Acrobat 8

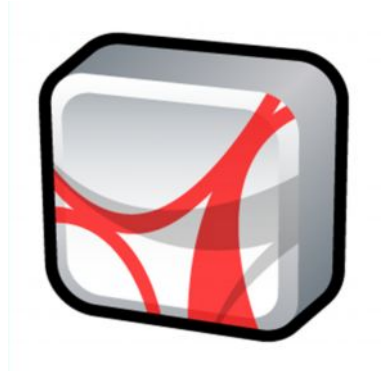

Esta versión permite la correcta visualización de los reportes emitidos por el SIIU en su formato PDF.

La versión es importante debido a que versiones posteriores contienen alta seguridad que impiden la correcta impresión de los reportes generados de modo que estos no se imprimen adecuadamente.

Algunos de los problemas más comunes asociados a la Impresión de Reportes, incluyendo márgenes, se han resuelto con la instalación de esta versión.

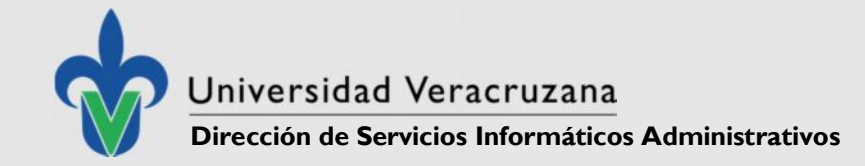

# Requisito 10 – Config. Prevención de Ejecución de Datos

**Windows 7**

Bcedit

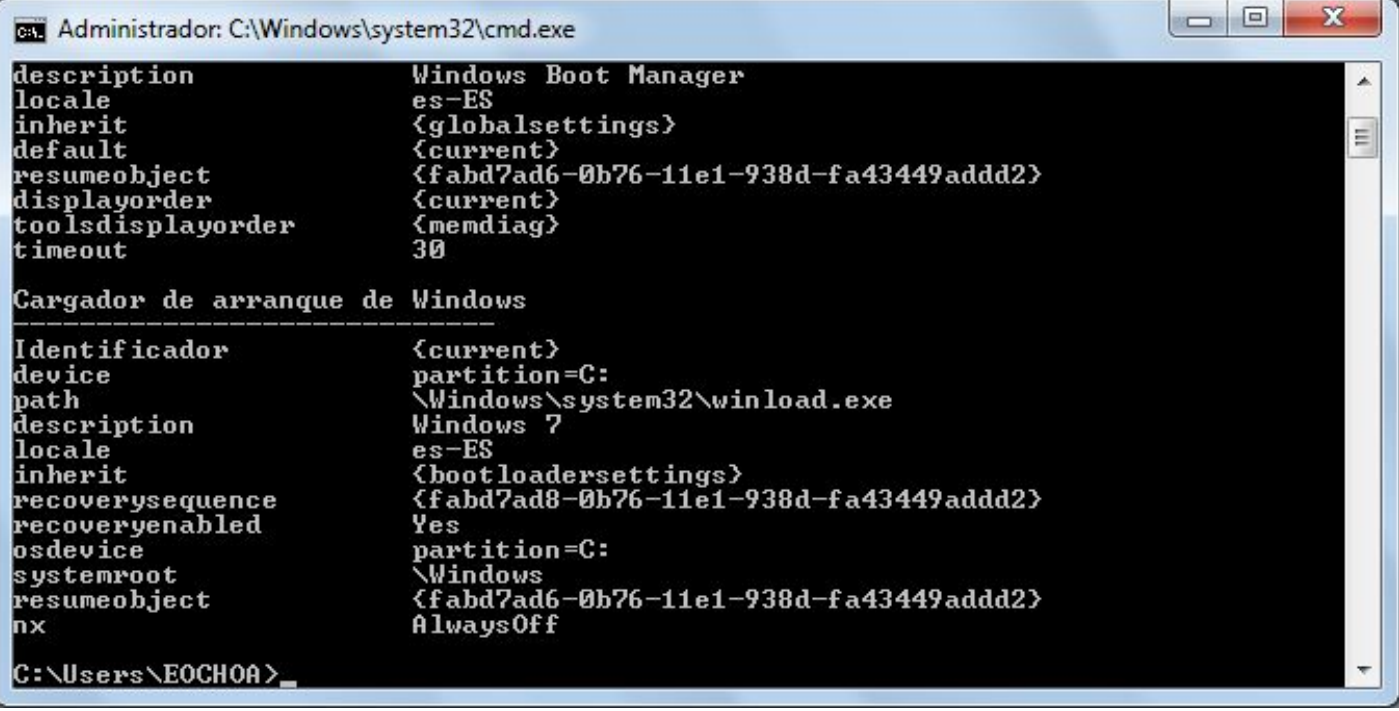

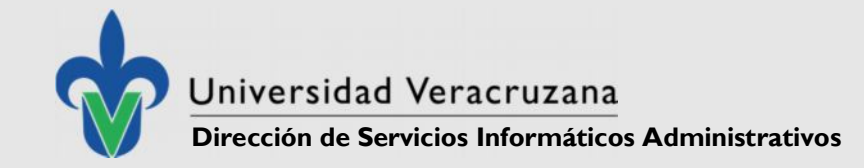

# Requisito 10 – Config. Prevención de Ejecución de Datos

#### **Windows XP**

Boot ini

optin alwaysoff

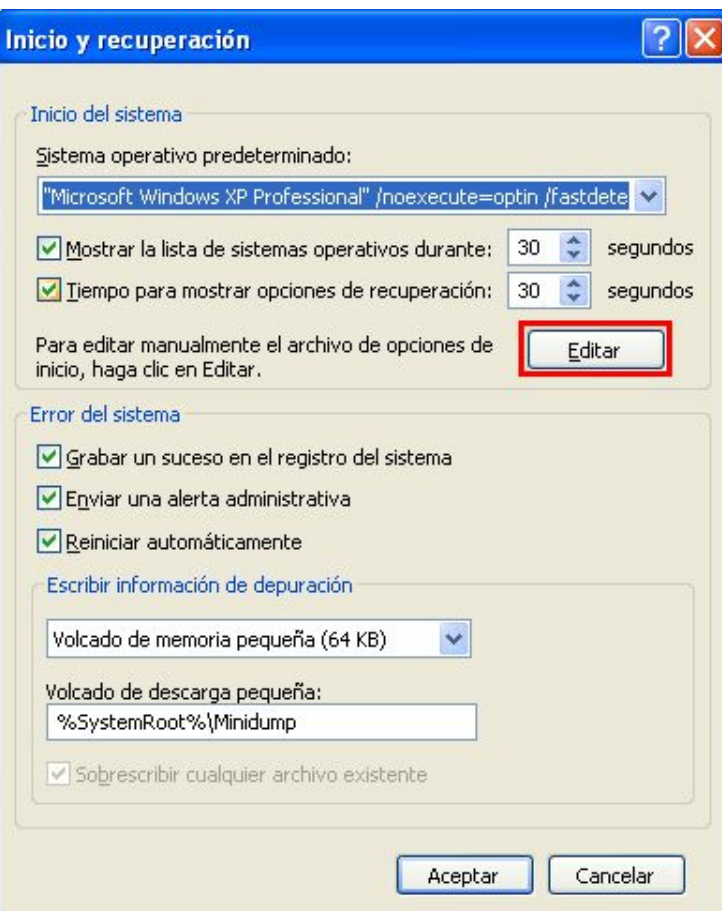

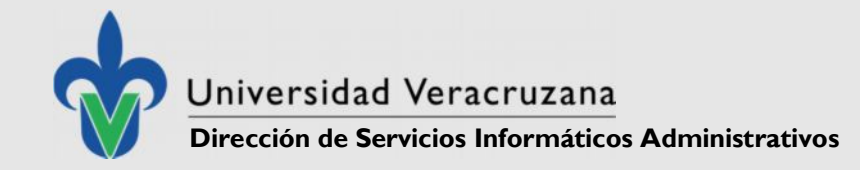

# Checklist de Instalación del SIIU

- Instalación de la Versión 8 de Adobe Acrobat Reader
- Desinstalar todas las Barras de herramientas del Navegador de Internet
- Desinstalar el "Windows Live Asistente para el Inicio de Sesión"
- Deshabilitar Complementos del Explorador
- Desactivar la Protección de Ejecución
	- (Bcdedit / optin alwaysoff)
- Creación del Acceso Directo a SIIU
- Instalación del jinitiator

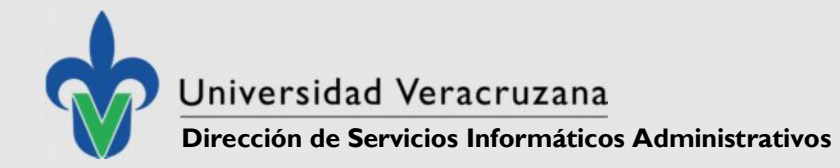

Instalación Acceso a SIIU

# ATENCION TECNICA A USUARIOS

¡Agradece su Atención!

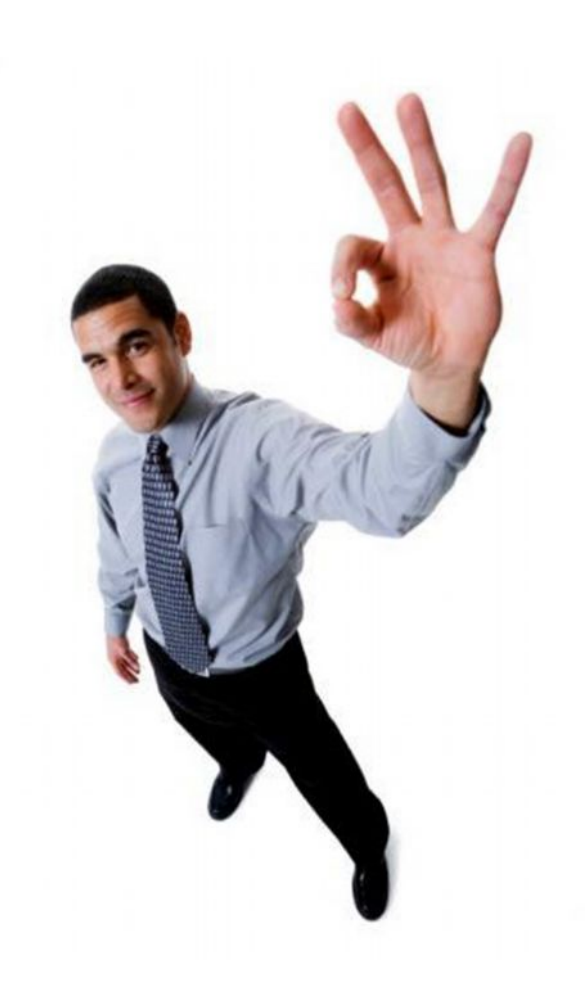